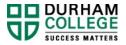

# HOW TO COMPLETE CREDIT TRANSFER APPLICATION

Credit transfer provides an opportunity to leverage previously completed courses from Durham College or another recognized post-secondary institution toward your program. No more than 75 percent of a program of study can be obtained through credit transfer for all credentials. For more information visit: www.durhamcollege.ca/credittransfer

Please review the steps below for details on how to complete the online Application for Credit Transfer. Questions may be directed to <u>transfers@durhamcollege.ca</u>

- Visit <u>MyDC</u> and *select* Application for Credit Transfer listed under "Enrolment Services -> Registration -> Self Service Links -> Transfer".
- 2. Select Start New Application to begin your application.
- Review the information provided to determine if you're eligible for credit transfer and if the credit transfer submission window for the current term is open. If you are eligible, select "Start New Application".
- Confirm your personal information and program are correct. If a program does not automatically pre-populate, *select* your program from the drop-down list Current Durham College Program.

| Your progress in filling out this applica | ation                                                            |  |
|-------------------------------------------|------------------------------------------------------------------|--|
| Personal information (1) Cours            | se Matching Important Information and Submission                 |  |
| Name                                      | Bicktest Student                                                 |  |
| Student ID                                | 100282900                                                        |  |
| Email Address                             | blcktest.student@dcmail.ca                                       |  |
| Phone Number                              |                                                                  |  |
| Current Durham College Program            | Accounting and Payroll Current Durham College Program * -Select- |  |

## PART A: GENERAL ELECTIVES AND BREADTH ELECTIVES

The first section of the application is related to General Electives and Breadth Electives. There is a \$16 evaluation fee for an external review and we will review your transcript for up to 3 electives. There is no evaluation fee for previous electives taken at Durham College.

 Identify if you previously studied at Durham College by selecting the Yes or No button. If you selected Yes, a window will appear. Select Yes from the drop-down list to have your academic history reviewed for electives.

| previously s                   | uneu at uurnam Conege.                                                                                                    |
|--------------------------------|----------------------------------------------------------------------------------------------------|
| Yes                            |                                                                                                    |
| ) No                           |                                                                                                    |
| Please selec                   | "Yes" if you wish to have your previous courses reviewed for use toward your general education elective (GNED 0000) or breadth elective (BRTH 00000) requirements in your program.                   |
| f approved,                    | revious courses (and their grades) will remain where they are on your academic record but will be used to satisfy elective requirements in your new program at the time of graduation.               |
| Important: Ye<br>Advisor if un | u are not required to submit an application if your previously-completed courses are coded GNED XXXX. Please note: some programs have required or restricted GNEDs. Please consult your Stude ure.   |
| Yes 🗸                          | I would like to have my Durham College academic record reviewed for general education electives. There is no fee for this evaluation.                                                                |
| f you would<br>nternal eval    | ke to apply for any core courses in your program, please complete the course matching section below. You must have achieved the passing grade for the course being sought. There is no fee for atoms |

6. Identify if you previously studied at another **College or University.** If you are requesting an elective review from another college or university, please also indicate if you have already provided your transcript as part of the current admission cycle or if you are requesting an official copy.

| Yes                                                                                    |                                                                                                    |
|----------------------------------------------------------------------------------------|----------------------------------------------------------------------------------------------------|
| No No                                                                                  |                                                                                                    |
| lease select "Yes" if you wish to have your pre                                        | vious courses reviewed for use toward your general education elective (GNED 0000) or breadth elective (BRTH 00000) requirements in your program. |
| approved using external course(s), you will re                                         | ceive a grade of "TC" (transfer credit) for the course(s) approved for exemption. A "TC" will not be included in your GPA calculation.           |
|                                                                                        | up to the maximum number of GNEDs for my program. (There is a \$16.00 evaluation and processing fee for this request).                           |
| Yes   Please review my transcript for                                                  | up to the maximum number of Orecos nor my program. (There is a \$10.00 evaluation and processing relation to the legest).                        |
| Yes      Please review my transcript for     I provided my previous transcript as part |                                                                                                    |

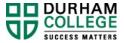

 If you are only seeking elective courses, scroll down to the bottom of the page and *select* Continue and proceed to <u>step 10</u> to continue your application.

If you would like to also **apply for core courses** in your program, please continue to the **Course Matching** section in <u>PART B</u>.

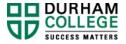

### PART B: CORE PROGRAM COURSES

- $\rightarrow$  If you would like to apply for core courses in your program using a previous course taken at Durham College proceed to step 8.
- $\rightarrow$  If you would like to apply for core courses in your program using a previous course taken at another college or university proceed to step 9.

#### Previous course taken at Durham College

- 8. In the Course Matching section:
  - a) Identify the Current Durham College Course you're seeking exemption from. This list will pre-populate with courses in your current program.
  - b) Select the **TERM** associated to your course.

Note: If the deadline to apply has passed DAY 10 for the active term, you will not be permitted to continue. The current term will be inactive.

- c) Enter the information for the previous course that you feel is equivalent. If completed at Durham College, enter Previous Course code without a space (i.e. COMM 2204 = COMM2204). The data in this field will authenticate against your Durham College academic history.
- d) Select the button **+Add** to add the course combination to your application.

Note: If the +Add button remains disable, select the arrow cycle next to the previous course text field to refresh the screen.

| Course Matching                                                                                                    |
|----------------------------------------------------------------------------------------------------|
| Enter the fields below and click the "+ Add" button". If you are not applying for any core courses, please select "Continue."                                                       |
| Add Course                                                                                                    |
| Current Durham College Course * COMM 1715 Select the TERM associated to the course * DC Winter 2020 (Available)                                                                     |
| Please complete the fields below if you are looking to be exempted from a core course in your program. You must select "+Add" to have the course combination added to your request. |
| Please ensure requested core courses are visible in the above "Course Matching" section prior to continuing with your request.                                                      |
| If you would like to submit more than one course for consideration, please add courses one at a time. A maximum of three courses can be submitted toward one Durham College course. |
| Please note: Fast-track programs are not eligible for credit transfer.                                                                                                    |
| Previous Institution * DURHAM COLLEGE OF AA &T V                                                                                                    |
| Previous Course * COMM2710 Please select here if unable to "+Add" request to your application                                                                                       |
| Supporting Documents Choose File No file chosen + Add                                                                                                    |
| Save Application, Finish Later Continue                                                                                                    |

- e) If you have multiple credit applications, repeat steps 8 a) to 8 d)
- f) Once you are complete, click **Continue**.

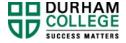

#### Previous course taken at another College or University

- 9. In the Course Matching section:
  - a) Identify the Current Durham College Course you're seeking exemption from. This list will pre-populate with courses in your current program.
  - b) Select the **TERM** associated to your course.

**Note:** If the deadline to apply has **passed DAY 10** for the active term, you will not be permitted to continue. The current term will be inactive.

- c) Select your previous institution from the drop-down list. If your previous institution is not listed, select "other not shown."
- d) Enter the previous course
- e) Select the grade obtained
- f) Upload course outlines in the Supporting Documentation section. If unable to upload course outlines, select to drop off hard copy documents in person.
- g) Select the button +Add to add the course combination to your application.

**Note**: If the **+Add** button remains disable, select the arrow cycle next to the previous course text field to refresh the screen.

- h) If you have multiple credit applications, repeat steps 9 a) to 9 g)
- i) Once you are complete, click **Continue.**

| Add Course                                                                                                    |                                                                                                    |
|----------------------------------------------------------------------------------------------------|----------------------------------------------------------------------------------------------------|
| Current Durham College Course *                                                                                               | C 1121 Select the TERM associated to the course * DC Winter 2020 (Available)                                                                                                    |
| Please complete the fields below if you are                                                                                   | looking to be exempted from a core course in your program. You must select "+Add" to have the course combination added to your request.                                                                                             |
| Please ensure requested core courses a                                                                                        | are visible in the above "Course Matching" section prior to continuing with your request.                                                                                                    |
| If you would like to submit more than one c                                                                                   | ourse for consideration, please add courses one at a time. A maximum of three courses can be submitted toward one Durham College course.                                                                                            |
| Please note: Fast-track programs are not e                                                                                    | ligible for credit transfer.                                                                                                    |
| Previous Institution                                                                                                    | n * LOYALIST COLLEGE V                                                                                                    |
| Previous Course                                                                                                    | e * PSYC 2300 Please select here if unable to "+Add" request to your application                                                                                                    |
| Grade (Please select the most appropriate                                                                                     | e)* B (70-74%) ▼                                                                                                    |
| Supporting Documentation<br>To determine if your previous course is equiva<br>review and will denied on the basis of insuffic | alent to the Durham College course you're seeking exemption from, you are required to provide a detailed course outline to support your request. A course description alone is not sufficient for credit transfer ient information. |
| A course outline should include: A course des                                                                                 | scription, details regarding hours of instruction, learning outcomes, week-by-week topic breakdown, grade evaluation, etc.                                                                                                    |
| Please note: If you select a grade of SAT, the                                                                                | course outline provided MUST indicate that at least a 60%/C was needed to receive credit in the course.                                                                                                    |
| I will provide hard copy documents *                                                                                          | □ Yes                                                                                                    |
| Supporting Documents                                                                                                    | Choose File GBC.pdf                                                                                                    |
|                                                                                                    | + Add                                                                                                    |
|                                                                                                    | Save Application, Finish Later Continue                                                                                                    |

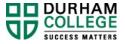

10. Read and accept all conditions detailed on the Important Information and

#### Submission page.

- → If only submitting a request with previous Durham College courses, your request will be submitted after this step.
- → If your courses were completed at another college or university, you will submit and proceed to payment.

| You | r progress in filling out this application                                                                                                    |  |  |  |  |  |  |  |
|-----|----------------------------------------------------------------------------------------------------|--|--|--|--|--|--|--|
| P   | ersonal information 🖉 Course Matching 🧭 Important Information and Submission Payment summary                                                                                                    |  |  |  |  |  |  |  |
|     | ubmitting your application, you acknowledge that you've read all of the following items and your application meets the criteria detailed to the best of your ability. Please read and accept all conditions detailed w prior to submitting your request. If you have questions regarding any of these terms, please contact transfers@durhamcollege.ca. |  |  |  |  |  |  |  |
|     | Courses should be equivalent in both content and hours. A subject matter expert will review submitted course documentation to determine if a minimum 80% similarity is evident in content and learning outcomes.                                                                                                    |  |  |  |  |  |  |  |
| 8   | Courses completed more than four years prior may be denied on the basis of age if the course learning outcomes are dated. This is particularly true of fields where learning changes rapidly, such as with computers. General Education elective courses do not have a time limit.                                                                      |  |  |  |  |  |  |  |
|     | It is your responsibility to provide appropriate supporting documentation (course outline with listed learning outcomes) as evidence of equivalency. Requests without sufficient documentation cannot be processed.                                                                                                    |  |  |  |  |  |  |  |
|     | Prior learning completed at a career college or private institution is not eligible for credit transfer. You should investigate Prior Learning Assessment and Recognition (PLAR): www.durhamcollege.ca/plar.                                                                                                    |  |  |  |  |  |  |  |
|     | Please be aware that courses approved as equivalent and dropped from your timetable may impact your full-time enrolment status, which could impact OSAP funding. If dropping more than two courses, it would be advisable to contact Financial Aid.                                                                                                    |  |  |  |  |  |  |  |
|     | Fees are not refunded for successful credit transfer requests unless you drop to a part-time status.                                                                                                    |  |  |  |  |  |  |  |
|     | u agree to the terms above and your previous courses were completed at Durham College, your request will be submitted when you select "Submit".<br>u agree to the terms above and your previous courses were complete at another recognized post-secondary institution, you will be directed to the payment page when you select "Submit."              |  |  |  |  |  |  |  |
|     | Save Application, Finish Later Submit & Proceed to payment                                                                                                    |  |  |  |  |  |  |  |

#### 11. Review payment information.

- If you pay in person, you will be provided with a page you can print for reference. The evaluation process will begin <u>after payment is made</u>.
- 2. Alternatively, you may pay by credit card to start the process right away.

| Personal inf    |                    | ourse Matching         | Important Information and      | Submission 🐼     | Paymont summar        | , <b>Ø</b>         |                        |          |               |                 |
|-----------------|--------------------|------------------------|--------------------------------|------------------|-----------------------|--------------------|------------------------|----------|---------------|-----------------|
|                 |                    |                        | completed externally (not at D |                  |                       | <u></u>            |                        |          |               |                 |
| tem             | ocessing ree is i  | Fee Fee                | completed externally (not at D | umani College).  |                       |                    |                        |          |               |                 |
| NED Evaluatio   | n                  | \$ <mark>1</mark> 6.00 |                                |                  |                       |                    |                        |          |               |                 |
|                 | COMM 1234          | \$16.00                |                                |                  |                       |                    |                        |          |               |                 |
|                 | Total              | \$32.00                |                                |                  |                       |                    |                        |          |               |                 |
| o finalize your | application, pleas | e chooose to "Pay wit  | h Credit Card" or "Pay in Pers | on". Once paymer | ntis received, your a | pplication will be | sent for review.       |          |               |                 |
|                 |                    |                        |                                |                  |                       |                    | Save Application, Fini | ab Later | Pay in person | Pay with credit |

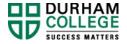

#### NEXT STEPS FOR AFTER YOU APPLY:

- ✓ You may monitor the status of your application in <u>MyDC</u> (click on Application for Credit Transfer, select Check Status)
- Credit transfer reviews can approximately 4-6 weeks depending on the volume of request received.

#### NEXT STEPS FOR APPROVED CREDITS:

- ✓ If you have been approved credit for several courses, you should contact your student advisor to discuss adjusting your timetable.
- ✓ If approved for a single course, you can drop it afterward once the timetable change window opens.
  - → Please refer to the Important Dates listed on <u>MyDC</u> for the date when timetable changes are permitted. Instructions are available in the "Tutorials" section of <u>MyDC</u> under "Enrolment Services -> Registration".
- Professional and Part-time Learning online students, you should not register for any of your approved courses.

**IMPORTANT:** It is your responsibility to review your student status after dropping credits. An underload of courses may change your status to part-time.

#### **ORDERING TRANSCRIPTS**

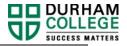

#### **Daytime Programs**

- request your <u>transcript</u> through your existing <u>Ontario Colleges application</u> (or by <u>email</u> or phone at 1.888.892.2228);
- request it through your previous post-secondary institution, have them:
  - a. Email your transcript to transfers@durhamcollege.ca OR
  - b. Mail to 2000 Simcoe Street North, Oshawa, ON L1G 0C5 (to the attention of Durham College Credit Transfer Office)

#### Professional and Part-time Learning online students

If you submitted your transcript with the **Centre for Professional and Part-Time Learning**, please email a copy to <u>transfers@durhamcollege.ca</u>, along with your student number.

#### International students

All international requests for credit transfer must include a course-by-course credential assessment from either World Education Services (WES) (https://www.wes.org/ca/) or the International Credential Assessment Service of Canada (ICAS) (https://www.icascanada.ca/). However, this does take some time and there will be a cost associated with this. WES or ICAS evaluations can be emailed to transfers@durhamcollege.ca or uploaded with your credit transfer application.